### Monroe 122PDX: Setting the Pace for the Future

Your Monroe 122PDX was built with the highest standards of quality and workmanship. Because we have over 100 years of experience in the design and manufacture of fine office equipment, you have a product you can rely upon. Quality...Performance...Value... in calculators for

you or your Company.

The Monroe 122PDX Calculator is backed by a comprehensive limited warranty that covers parts and labor. And that same comprehensive protection, and convenient service, can be extended for as long as you own your calculator. The Monroe Maintenance Agreement is renewable annually at your option.

#### Contents:

| Operating Controls and Features |
|---------------------------------|
| Proper Care & Maintenance       |
| Changing the Paper Tape         |
| Changing the Ribbon             |
| Keyboard Layout                 |
| Applications                    |
| Ordering Supplies               |
| Limited Warranty                |
|                                 |

#### About Your 122PDX

Our new 122PDX will give you the opportunity to solve a variety of figurework problems more accurately and efficiently than ever before. This instruction book will help you by providing complete, step-by-step information on the operation and application of your 122PDX. Whether you're an experienced operator or a beginner, you'll gain a practical. working knowledge of your 122PDX after reading this book.

The 122PDX has a 12-digit display and a 12-digit internal calculating capacity. The 122PDX also has one memory register and a separate Grand Total

We want to be sure you take advantage of the many benefits Monroe has to offer. If you have any questions about a particular feature or application. don't hesitate to call 888-666-7631

#### Monroe Model 122PDX

#### Serial Number:

Please record the Serial Number of your new calculator in the space provided above and retain this instruction booklet for your records and future reference. The Serial Number is located on the bottom case cover of your calculator

Thank you.

Monroe Systems for Business

#### !WARNING

.3

NOTE: This equipment has been tested and found to comply with the limits for a Class B digital device, pursuant to Part 15 of the FCC Rules. These limits are designed to provide reasonable protection against harmful interference in a residential installation. This equipment generates, uses and can radiate frequency energy and, if not installed and used in accordance with the instructions, may cause harmful interference to radio communications. However, there is no guarantee that interference will not occur in a particular installation. If this equipment does cause harmful interference to radio or television reception, which can be determined by turning the equipment off and on, the user is encouraged to try to correct the interference by one or more of the following measures:

- Reorient or relocate the receiving antenna.
- Increase the separation between the equipment and receiver.
- Connect the equipment into an outlet on a circuit different from that to which the receiver is connected.
- Consult an experienced radio/TV technician for help.

If necessary, the user should consult Monroe or an experienced radio/television technician for additional suggestions.

# **OPERATING INSTRUCTIONS**

#### **GETTING STARTED:**

- Take out the foam cushion inserted between the top cover and printer mechanism before connecting your machine to the power outlet.
- 2) Plug in AC power cord.
- 3) Be sure that paper roll and spooled ribbon have been installed properly. (Refer to pages 4 & 5).
- 4) Turn power switch on.
- 5) Set decimal point selector switch at the desired position.

**NOTE:** Please remove ribbon-cushion under Printer cover before operating! The cushion exists to protect the printer during shipment and has no purpose once delivered!

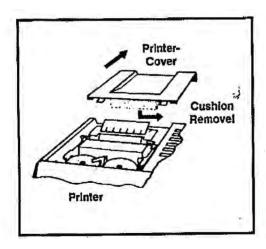

# PROPER CARE & MAINTENANCE

- Avoid locating and using the calculator in direct sunlight. Areas of high humidity, rapid temperature fluctuations and dirt should also be avoided.
- 2) Use a dry cloth to clean the calculator case parts. Do not use water, detergents or solvents.
- Do not place objects on the calculator. Avoid performing office functions, such as stapling, above the unit.
- 4) When not in use, turn your calculator off. Use the dust cover to keep your calculator clean.
- 5) Prior to unplugging the calculator, make sure the calculator has been turned off.
- 6) Repairs should be performed by trained technicians. There are no user serviceable parts in this unit. **DO NOT ATTEMPT TO DISASSEMBLE THIS UNIT IN ANY WAY.**
- 7) THIS CALCULATOR SHOULD NOT BE USED IN OR NEAR WATER.
- 8) The socket-outlet shall be installed near the equipment and shall be easily accessible.
- 9) This equipment is not suitable for use in locations where children are likely to be present.

# CHANGING THE PAPER TAPE

#### Use 2 1/4" (58mm) width paper tape.

- Gently spread plastic paper roll holders apart far enough to disengage the old paper roll core.
- 2) Tear off any paper which may remain on the spent paper roll.
- 3) Press the paper advance ↑ key to remove any remaining paper from the spent roll.
- 4) Position the new paper roll on the paper roll holders with the leading edge feeding from the bottom of the roll.
- 5) Fold the leading edge back to form a straight edge and insert the leading edge of the paper into the slot located below and between the paper roll holders.
- 6) Press the paper advance ↑ key to advance the paper through the printer until it reaches the printing position.

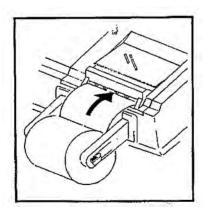

# CHANGING THE RIBBON

## **Changing the Ribbon**

# Use the Monroe P65M Ribbon

- 1. Remove excess paper tape.
- 2. Remove the printer cover. (Note how ribbon feeds from outside of spools, around guides and between print wheels and platen; black band up.)
- 3. Lift out spool that is not engaged by lever; then move lever aside and lift out other spool.
- 4. Holding new spools over spindles with black band up and exposed portion of ribbon on side nearest print wheels, place one spool on spindle not engaged by lever. Rotate spools to be sure its pins engage in spindle gear.
- 5. Thread ribbon around guides and between print wheels and platen.
- Install other spool and rotate to engage spindle gear and also to take up slack in ribbon. Replace printer cover.

# KEYBOARD LAYOUT

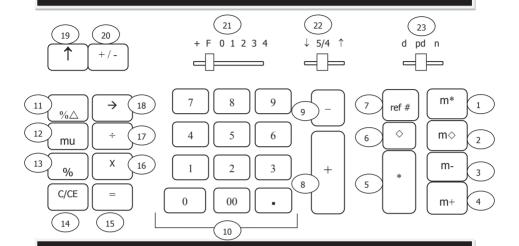

# **OPERATION KEYS & SWITCHES**

| NBR | KEY/SWITCH                       | NBR | KEY/SWITCH                                |
|-----|----------------------------------|-----|-------------------------------------------|
| 1   | Memory Total Key                 | 13  | Percent Key                               |
| 2   | Memory Subtotal Key              | 14  | Clear/Clear Entry Key                     |
| 3   | Memory Minus Key                 | 15  | Equals Key                                |
| 4   | Memory Plus Key                  | 16  | Multiplication Key                        |
| 5   | Total Key                        | 17  | Division Key                              |
| 6   | Subtotal Key                     | 18  | Back Space Key                            |
| 7   | Ref # Key                        | 19  | Paper Advance Key                         |
| 8   | Plus Key                         | 20  | Change Sign Key                           |
| 9   | Minus Key                        | 21  | Decimal Selector Key                      |
| 10  | Numeric Keys & Decimal Point Key | 22  | Rounding Control                          |
| 11  | Percent Change Key               | 23  | Display/Print Display/Item Count Selector |
| 12  | Mark Up Key                      |     |                                           |

# **APPLICATIONS** Addition & Subtraction

#### Example:

+25.76 + 9.48

+ 9.48

- 2.71 - 2.71

+ 8.85 48.15

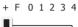

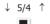

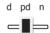

### ENTER DEPRESS

C/CE

2576

948

271

885

# TAPE RESULT

0.C

25.76 +

9.48 +

9.48 +2.71 -

2.71 -

8.85 +

48.15 \*

# Addition & Subtraction With Item Count & Ref # Key

**Example:** 11/22/13

+25.76

+ 9.48

+ 9.48 44.72

+ F 0 1 2 3 4

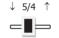

d pd n

ENTER DEPRESS

C/CE

11.22.13 ref #

2576 +

948 +

\*

7APE RESULT

0.C

#11.22.13

25.76 +
9.48 +
9.48 +
003

44.72 \*

# Addition Result Multiplied By A Number

### Decimal at +

**Example:**  $(2.77 + 14.98 + 3) \times 12.12 = 251.49$ 

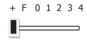

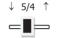

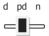

# ENTER DEPRESS

C/CE

277

1498

3.

Χ

12.12

# TAPE RESULT

0.C

2.77 +

14.98 +

3.00 +

20.75 \*

20.75 x

12.12 =

251.49 \*

# Simple Multiplication

**Example:**  $12.3 \times 15 = 184.50$ 

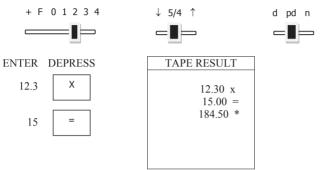

# Chain Multiplication

**Example:**  $12.3 \times 4.2 \times 2.5 = 129.15$ 

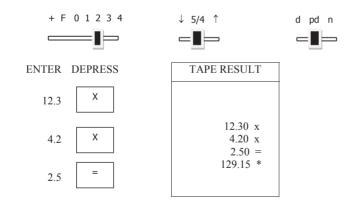

# **Constant Multiplication**

# Decimal at 2

**Example:**  $1.65 \times 211 = 348.15$ 

1.65 x 59 = 97.35 1.65 X 67 = 110.55

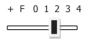

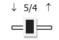

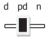

# ENTER DEPRESS

1.65 X

211 =

59 =

67 =

| TAPE RESULT |  |  |  |  |  |  |
|-------------|--|--|--|--|--|--|
|             |  |  |  |  |  |  |
| 1.65 x      |  |  |  |  |  |  |
| 211.00 =    |  |  |  |  |  |  |
| 348.15 *    |  |  |  |  |  |  |
| 59.00 =     |  |  |  |  |  |  |
| 97.35 *     |  |  |  |  |  |  |
| 67.00 =     |  |  |  |  |  |  |
| 110.55 *    |  |  |  |  |  |  |
|             |  |  |  |  |  |  |
|             |  |  |  |  |  |  |
|             |  |  |  |  |  |  |
|             |  |  |  |  |  |  |

# Simple Division

#### Decimal at 2

**Example:**  $375 \div 500 = 0.75$ 

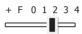

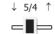

### ENTER DEPRESS

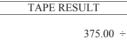

# 500.00 = 0.75 \*

# Constant Division

#### Decimal at 2

Example:

$$48 \div 3 = 16.00$$

$$12 \div 3 = 4.00$$

$$10.5 \div 3 = 3.50$$

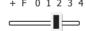

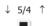

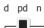

#### ENTER DEPRESS

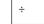

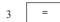

12 =

10.5

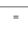

# TAPE RESULT

 $\frac{3L1}{48.00 \div}$ 3.00 =

3.00 -16.00 \*

12.00 = 4.00 \*

10.50 =

# Accumulative Calculations

#### Decimal at +

Example:

$$(23.5 \times 10.18) = 239.23$$

$$-(46 \div 9.75) = 4.72$$

$$234.51$$
+ F 0 1 2 3 4
$$\downarrow 5/4 \uparrow d pd n$$

23.5 X

10.18 m+

46 ÷

9.75 m
m\*

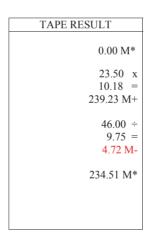

# Discount

#### Decimal at 2

**Example:** What is the amount of discount and the cost of an article marked \$28.40 less 12.5%?

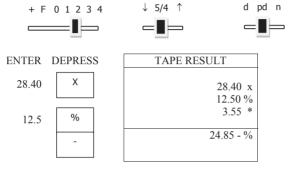

# Add - On

#### Decimal at 2

**Example:** What is the tax and the total cost of an article marked \$24.25. Tax is 4%.

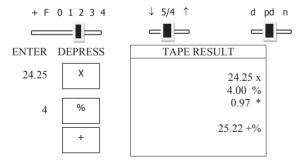

# Percent of One Number to Different Numbers

### Decimal at 2

**Example:** What percent of 150 is 60, 30, 50, 75?

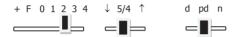

| ENTER | DEPRESS |
|-------|---------|
| 60    | ÷       |
| 150   | %       |
| 30    | %       |
| 50    | %       |
| 75    | %       |
|       |         |

| TAPE RESULT |
|-------------|
|             |
| 60.00 ÷     |
| 150.00 %    |
| 40.00 *     |
|             |
| 30.00 %     |
| 20.00 *     |
|             |
| 50.00 %     |
| 33.33 *     |
|             |
| 75.00 %     |
| 50.00 *     |
|             |
|             |
|             |
|             |

# *Mark Up* mu

**Example:** An item costs \$100. A gross margin of 25% is desired on the item when it is sold. What is the item's selling price and what is the gross profit?

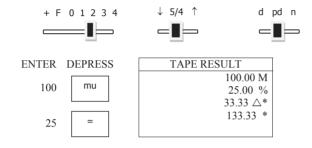

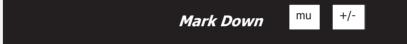

**Example:** An item sells for \$100. Mark down the item 25%.

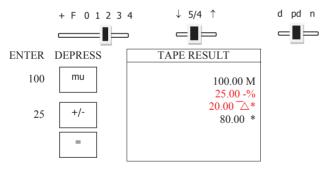

# Percent Change

%△

**Example:** Compare a previous amount of \$125 to a present amount of \$150. What is the amount of increase or decrease and the percent of change?

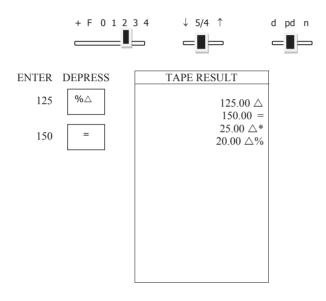

# Display Only - Back Space

| Example:      | 12 <del>3</del><br>124 +<br>5 + |                     |                 |  |
|---------------|---------------------------------|---------------------|-----------------|--|
|               | 129 T                           |                     |                 |  |
|               |                                 | actual pd           |                 |  |
| + F 0 1 2 3 4 |                                 | ↓ 5/4 ↑<br><b>□</b> | d <b>∢</b> pd n |  |
| ENTER         |                                 | DEPRESS             | READ            |  |
| 123           |                                 |                     | 123.            |  |
|               |                                 | $\rightarrow$       | 12.             |  |
| 4             |                                 |                     | 124.            |  |
|               |                                 | +                   | 124.00          |  |
| 5             |                                 |                     | 5.              |  |
|               |                                 | +                   | 129.00          |  |

129.00

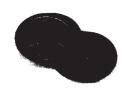

The time to order Monroe's Long Life Replacement Ribbons is before the ink is dry.

# Congratulations...

Welcome to the Monroe family of office products. You've just made an intelligent purchase and a valuable investment. Now is the time to protect your investment. Don't wait until the ink is dry. Order the correct replacement ribbon today. Monroe Long Life Replacement Ribbons are designed for Monroe calculators and are reliable and economically priced.

## How to Order Supplies

For supply pricing information and ordering supplies for your new 122PDX calculator, just visit www.monroe-systems.com or call us.

Phone: Dial 1-888-MONROE 1 (1-888-666-7631).

Web-site: http://www.monroe-systems.com

E-mail: csr@monroe-systems.com

# 122PDX Supplies

 Description
 Item#

 Replacement Ribbons
 P65M

 Monroe Supply Kit
 CSK6587

In addition to the 122PDX, Monroe offers a complete line of supplies for all Monroe calculators and many competitive model calculators. If interested, please ask for a complete compatibility listing.

#### LIMITED WARRANTY

Monroe warrants to the original end user Customer that the equipment will, at the time of delivery to such Customer, be free from defects in manufacture. During the warranty claim period, which shall be 180 days from the date of original delivery to original end user Customer, Monroe will provide, based upon a verified claim under this Limited Warranty, adjustments, repairs, labor and parts to place the equipment in proper operating condition (or will provide a replacement at its sole option). This warranty does not cover supplies, consumable items, external accessories or damage resulting from accident, misuse, abuse, neglect, faulty installation, use contrary to specifications, combination with other equipment, acts of God, modification, or unauthorized repair or alteration. This Limited Warranty is valid only for equipment sold and installed in the continental United States, Alaska, and Hawaii. THE FOREGOING SHALL BE THE SOLE AND EXCLUSIVE REMEDY WITH RESPECT TO THE EQUIPMENT. ANY CLAIM MUST BE MADE WITHIN THE APPLICABLE WARRANTY CLAIM PERIOD. THIS WARRANTY IS IN LIEU OF ALL OTHER WARRANTIES, EXPRESS, IMPLIED AND STATUTORY, INCLUDING, WITHOUT LIMITATION ANY WARRANTY WITH RESPECT TO MERCHANTAABILITY OR FITNESS FOR A PARTICULAR PURPOSE. THE WARRANTY CLAIM PERIOD SHALL NOT BE EXTENDED BY REASON OF A CLAIM UNDER THIS WARRANTY OR OTHERWISE. THE LIMITATIONS CONTAINED IN THIS WARRANTY ALSO APPLY TO ANY ADJUSTMENTS, REPAIRS, LABOR, PARTS AND OR REPLACEMENTS UNDER THIS WARRANTY. MONROE SHALL NOT BE LIABLE FOR CONSEQUENTIAL, INCIDENTAL, INDIRECT, SPECIAL OR PUNITIVE DAMAGES OR FOR LOSS OF PROFITS OR OTHER ECONOMIC LOSSES OR OTHER LOSSES ARISING OUT OF OR RELATED TO EOUIPMENT WHETHER SUCH DAMAGES BE DIRECT, INDIRECT, FORESEEABLE OR OTHERWISE AND WHETHER LIABILITY IS CLAIMED TO ARISE BY REASON OF CONTRACT, TORT, STRICT LIABILITY, NEGLIGENCE, OR OTHER LEGAL THEORY. THERE DOES NOT EXIST, NOR IS ANYONE AUTHORIZED TO MAKE, ANY PROMISES, WARRANTIES OR REPRESENTATIONS NOT CONTAINED IN THIS LIMITED WARRANTY. IN NO EVENT SHALL MONROE'S LIABILITY EXCEED THE PRICE OF THE PARTICULAR PIECE OF EQUIPMENT IN QUESTION.

THE MATERIAL CONTAINED HEREIN IS SUPPLIED WITHOUT REPRESENTATION OR WARRANTY OF ANY KIND BY MONROE SYSTEMS FOR BUSINESS, INC. MONROE ASSUMES NO RESPONSIBILITY RELATIVE TO THE USE OF THIS MATERIAL AND SHALL HAVE NO LIABILITY FOR ANY DAMAGES, WHETHER DIRECT, INDIRECT, CONSEQUENTIAL, OR OTHERWISE ARISING FROM THE USE OF THIS MATERIAL OR ANY PART THEREOF.

To make a claim under this Limited Warranty please have the following information readily available (Model Number, Serial Number and Copy of your invoice), then Call or Email us at:

Phone: 888-666-7631

Email: csr@monroe-systems.com